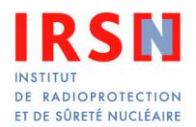

# **BaseNRD : gérer ses installations**

*La présente fiche explique, sous forme de questions, comment gérer ses installations dans son compte NRD sur BaseNRD [\(https://basenrd.irsn.fr\)](https://basenrd.irsn.fr/).*

### **D'abord, c'est quoi une installation ?**

Suivant le contexte, le terme « installation » peut être associé à des réalités diverses (qui vont de l'établissement à l'appareil, en passant par le service ou la salle).

**Dans BaseNRD, l'installation correspond à l'appareil** (et par extension la salle dans laquelle il est installé). C'est un élément important, puisque sans installation, il n'est pas possible d'envoyer des données à l'IRSN.

### **Quel nom donner à une installation ?**

Vous pouvez lui donner **le nom que vous souhaitez**. La seule contrainte est que deux installations d'un même service ne peuvent pas avoir le même nom.

Le nom peut être la marque ou le modèle de l'installation, mais aussi le nom de la salle ou tout ce que vous voulez. Il faut néanmoins que l'installation reste identifiable dans le temps, y compris pour les futurs utilisateurs de BaseNRD au sein de votre établissement.

### **Que faire si une nouvelle salle est créée dans l'établissement ?**

Vous devez **créer une nouvelle installation** dans le menu « installations ». Il vous sera demandé de fournir quelques informations sur les caractéristiques de l'appareil (marque, type, année, type de détecteur, nombre de barrettes, reconstruction itérative…)

### **Que faire si un appareil est remplacé ?**

Vous devez **créer une nouvelle installation**.

Si vous modifiez les caractéristiques de l'installation existante, ces modifications vont impacter l'ensemble des données concernant l'ancienne installation. Tout l'historique sera affecté à la nouvelle installation et vous n'aurez pas de trace du changement d'appareil.

Et nous vous conseillons d'ensuite **désactiver l'ancienne installation**. Ainsi, lorsque vous voudrez envoyer des données, elle n'apparaîtra plus dans les choix proposés. En revanche, vous continuerez à voir toutes les données de l'installation désactivée.

*Astuce : si vous avez choisi le nom de la salle comme nom d'installation, vous pouvez commencer par renommer l'ancienne installation en y ajoutant par exemple une date ou une période (par ex. « Salle A 2012-2017 »), et en baptisant la nouvelle installation avec le nom de la salle.*

#### **Que faire si un appareil est upgradé ?**

*Exemples : les plaques ERLM sont remplacées par un capteur plan wifi en radiologie, un algorithme de reconstruction itérative est installé sur un scanner qui n'en disposait pas…* Vous devez procéder comme s'il s'agissait d'un nouvel appareil : **créer une nouvelle installation** et **désactiver l'ancienne installation** (important pour éviter une confusion).

*Astuce : pour garder le même nom d'installation, vous pouvez commencer par renommer l'ancienne installation en y ajoutant le type de technologie (par ex. ERLM ou CR), et baptiser la nouvelle installation avec le nom d'origine.*

### **A quoi ça sert de tenir ses installations à jour ?**

#### **Pour vous :**

Cela vous permet de vous y retrouver plus facilement et d'avoir des données avec les bonnes références des appareils. En inspection, cela peut éventuellement servir.

Cela peut aussi vous éviter de recevoir un message après un envoi de données parce que nous avons décelé une très forte baisse des doses sur une machine qui n'a apparemment pas changé.

#### **Pour nous :**

Cela nous permet de mieux apprécier, au niveau national, l'impact sur les doses aux patients des changements d'appareils et de l'évolution des technologies.

### **Et pour les installations de médecine nucléaire ?**

En médecine nucléaire, pour l'instant, les caractéristiques d'une installation se résument à un nom et une année. Et encore, bien des installations se nomment encore « NA » (non applicable) car les noms d'installation n'étaient historiquement pas demandés.

Mais cela va bientôt changer, en lien avec l'apparition, dans la réglementation des NRD, des acquisitions scanographiques associées aux examens TEP. Ceux qui sont concernés par la médecine nucléaire recevront une information complète sur le sujet le moment venu.

## **LES NRD SUR INTERNET**

Informations générales sur les NRD : [http://nrd.irsn.fr](http://nrd.irsn.fr/) Transmission des données : [https://basenrd.irsn.fr](https://basenrd.irsn.fr/)

## **POUR NOUS CONTACTER**

Par e-mail : [nrd@irsn.fr](mailto:nrd@irsn.fr) Par téléphone : 01 58 35 70 77